## **J.S. McCARTHY PRINTERS** one source one solution

## **Creating Print-Ready PDFs with InDesign CS3 – CS6**

AUGUSTA **BORTLAND BOSTON BARTFORD BOEW YORK** 

## **File Preparation**

A PDF workflow requires you to start with clean files. Always proof your files carefully, and preflight them to make sure that everything is correct. **This is the most important step in the entire workflow.** To make a clean PDF, your source files must be correct.

## **Installing PDF Settings**

First download the J.S. McCarthy PDF export settings from our website: [www.jsmccarthy.com/](http://www.jsmccarthy.com/pdf_InDesign.asp)pdf\_indesign.asp These settings are zip compressed, so

decompress the .zip file to get the native joboptions file. Then open InDesign and choose File  $\rightarrow$  PDF Export Presets  $\rightarrow$  Define... Click on Load and pick the settings file "JSM-PDF-X4" and click on OK. InDesign will share these settings with

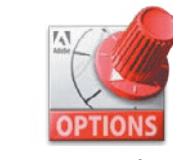

Acrobat and other programs in the Creative Suite. **JSM-PDFX4.joboptions** 

bleed area and use the GRACoL standard color profile for sheetfed printing The JSM settings use the industry standard PDF-X4 format. They differ from the X4 settings included by Adobe in that they include crop marks and a instead of SWOP.

This Coated GRACoL color profile is standard for sheetfed printing and is included on CS3 and later. If it is not on your machine, it can be found at [www.jsmccarthy.com/downloads/color\\_management/CoatedGRACoL2006.zip](www.jsmccarthy.com/downloads/color_management/CoatedGRACoL2006.zip) and installed by copying into one of these folders.

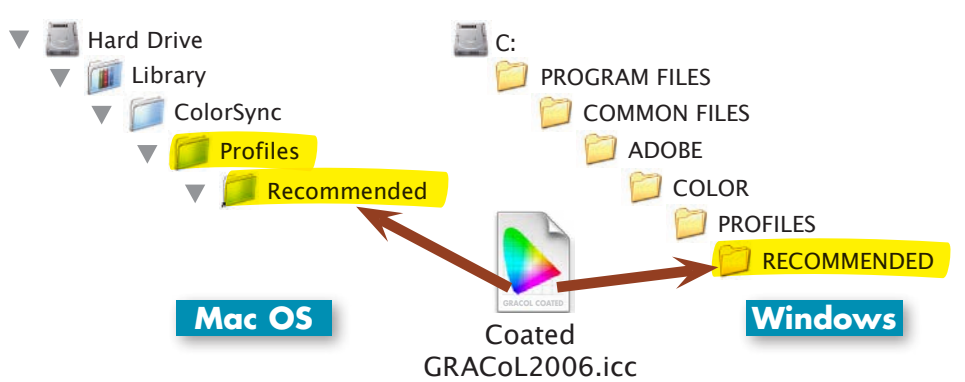

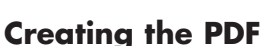

Hard Drive When your file is ready, open it and choose File  $\rightarrow$  Adobe PDF Presets  $\rightarrow$ JSM-PDF-X4.

Name your file, pick a place to save it and click on the save button. The next window will allow you to make changes to the presets (if necessary, but you shouldn't need to) and choose the pages you wish to send.

size and bleed. If everything looks good, then upload it to us for processing. Click on Export. InDesign will work for a few moments, then will save your PDF in the location you picked. Once your PDF has been saved, it's a good idea to open it up to look for problems. Check color separations, type flow,

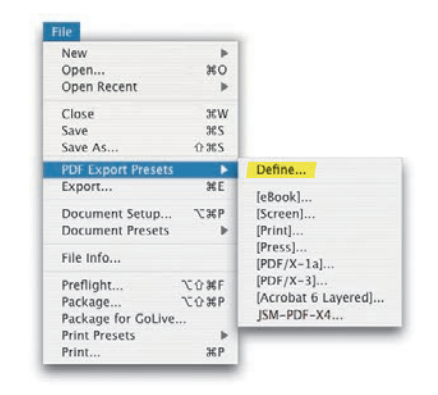

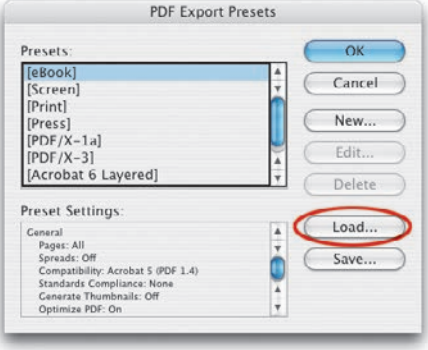

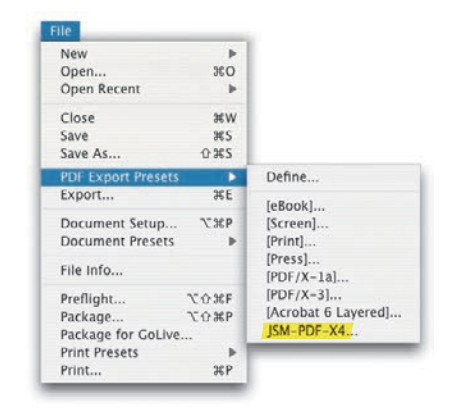

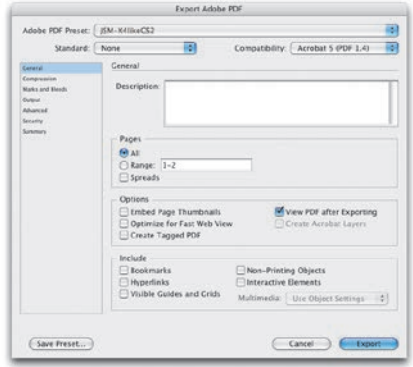

© 2012, J.S. McCarthy Printers 15 Darin Drive, Augusta, Maine 04330-9479 207.622.6241 • www.jsmccarthy.com